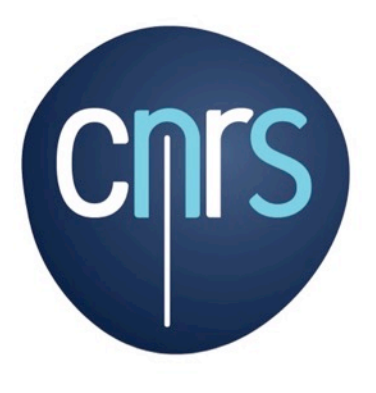

# ANSIBLE

**IBMP** | Explorer le monde végétal

 $ANF - LYON - 2018$ Francois Disdier

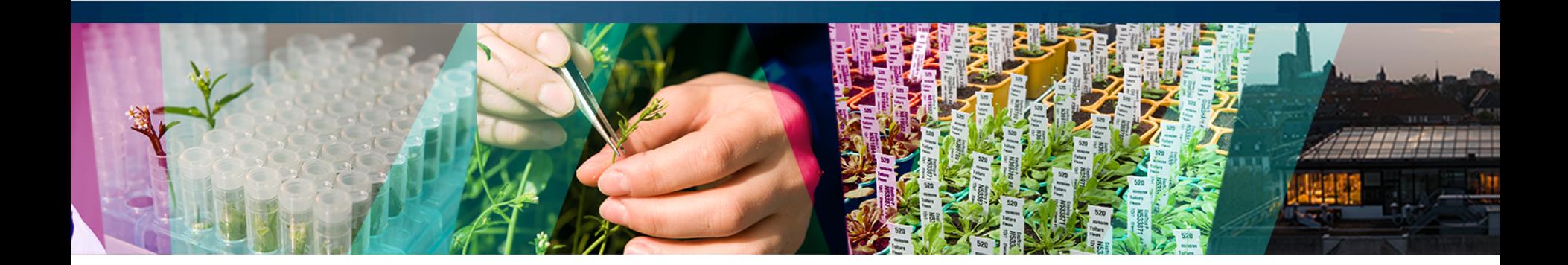

# ANSIBLE ?

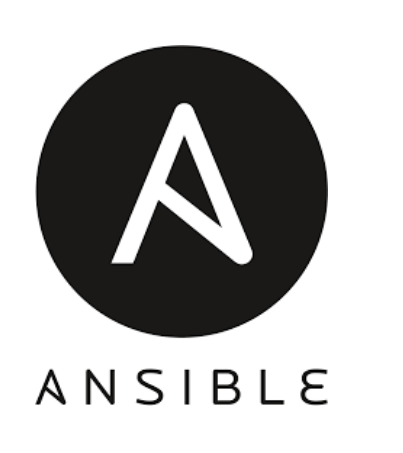

- Créer en 2012
- Développé en python
- Système agentless
- SSH ouvert + python installé
- Capable de piloter des systèmes
	- Windows
	- Linux
	- Unix
	- Equipements réseaux

# ANSIBLE ?

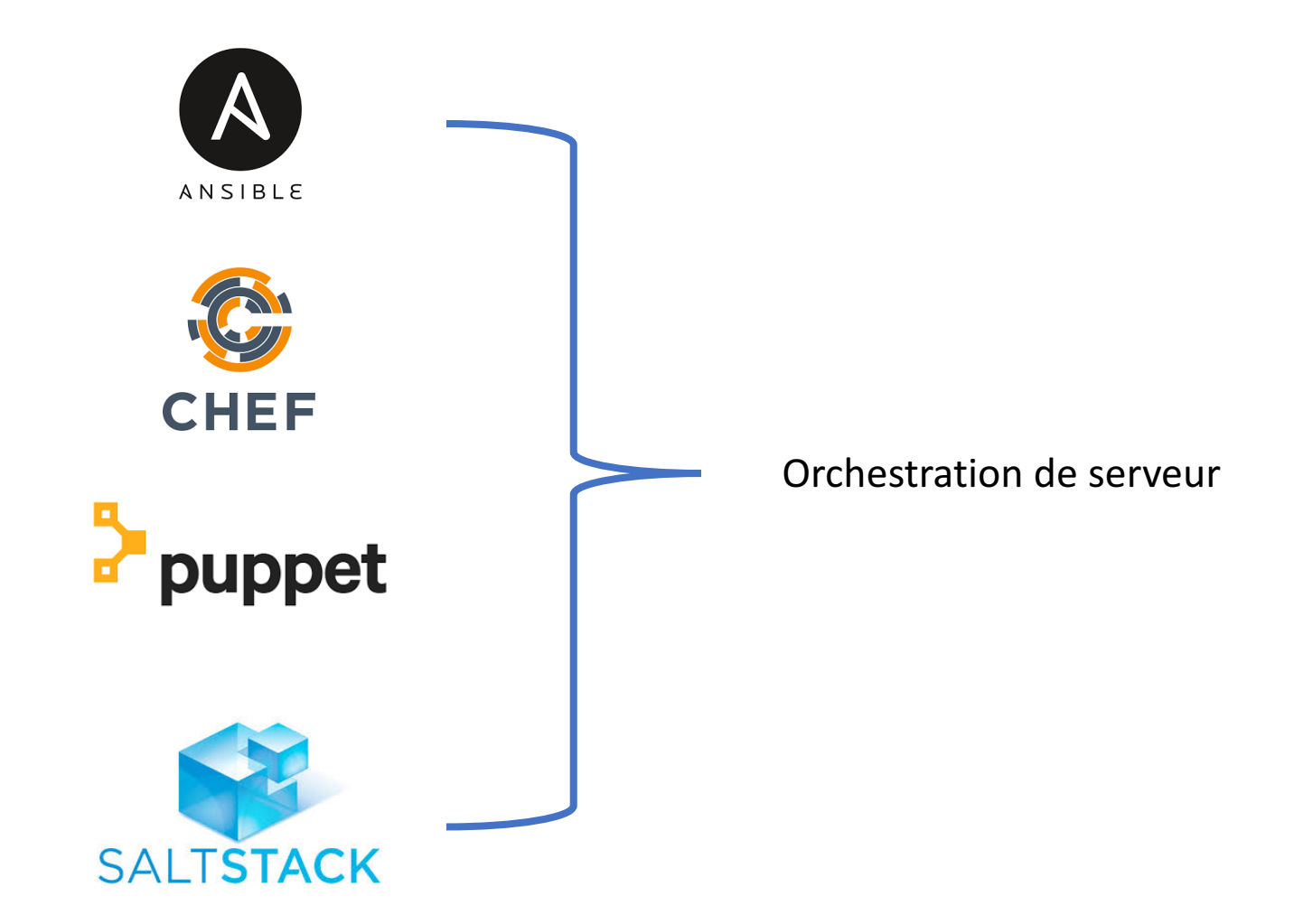

## Contexte IBMP

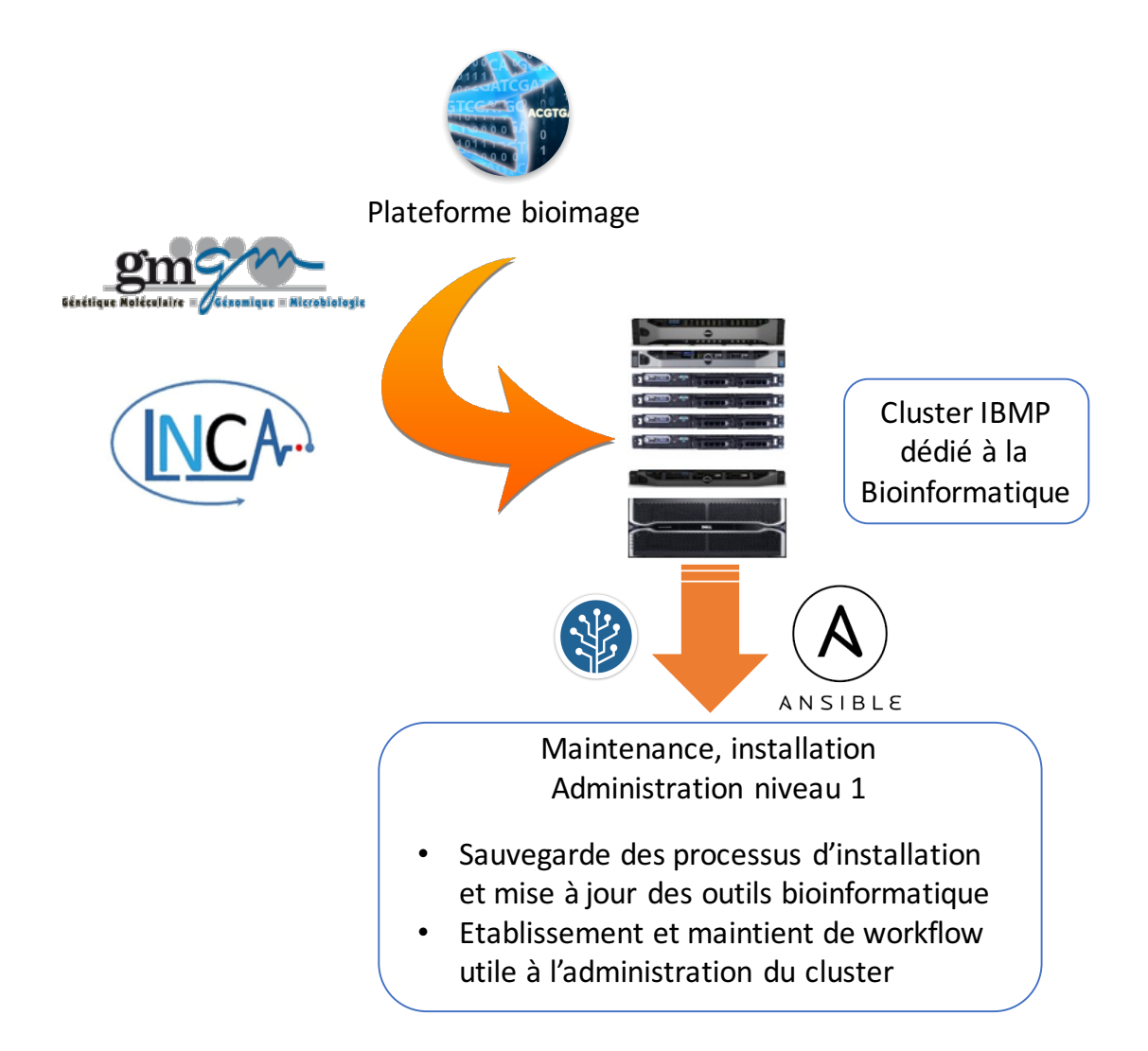

## **Installation**

- Via pip
- Via dépot tier EPEL
- Si la machine utilise SELINUX. Il faut utiliser le paquet python-selinux

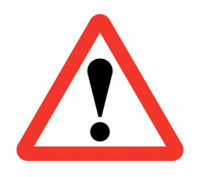

Pour fonctionner ansible  $\geq$  python 2.5

#### **Inventaire**

- Le fichier hosts définit la liste des machines impactées par Ansible
- Il se trouve dans le dossier /etc/ansible/
- On peut organiser les machines par groupe

Exemple :

[Ordonnanceur] 10.2.2.5 [file\_slow] nlame1.example.com nlame2.example.com [File\_fast] 10.2.2.10

#### Variables

- On peut définir des variables arbitraire dans le fichiers hosts
- Cela permet de mettre en valeur des machines dans l'inventaire, des conditions d'accès,...
- On peut utiliser des variables type ou ansible ssh user... Exemple :

[file\_slow] nlame1.example.com type=master nlame2.example.com type=slave [File\_fast] 10.2.2.10 ansible\_ssh\_user=root

## Les outils

## ansible fournit plusieurs outils en ligne de commande

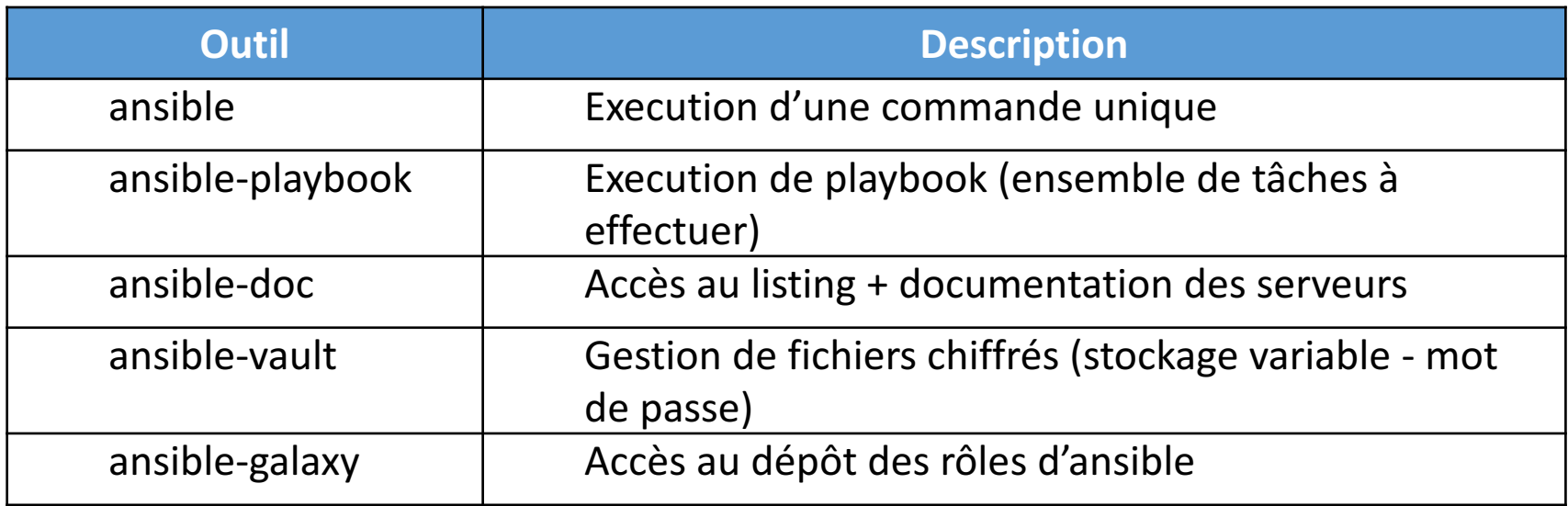

Exemple :

ansible -i hosts all -m ping

## Les accès

Les accès aux hôtes -> 3 méthodes différentes

- En utilisant les informations de connexion dans l'inventaire
- En précisant toutes les informations sur la ligne de commande ansible
- En configurant la machine de management pour une connexion transparente

Pour cela il faudra :

- 1. Créer une paire de clé SSH (ssh-keygen)
- 2. Déployer la clé publique sur chacun des serveurs (ssh-copy-id)
- 3. Créer une configuration sudo sans mot de passe sur les hôtes distants ou un login en tant que root.

#### Exemple

...

## \$ssh-keygen

Generating public/private rsa key pair. Enter file in which to save the key (/home/user/.ssh/id\_rsa): Enter passphrase (empty for no passphrase): Enter same passphrase again:

\$ssh-copy-id ansible@nlame1.example.com

Nota: sudo peut être configuré pour ne pas demander de mot de passe

\$cat /etc/sudoers.d/ansible ansible ALL=(ALL) NOPASSWD : ALL

## Les modules

## Définition :

Les modules sont la base des actions exécutées par Ansible. Chaque modules :

- Lance une action spécifique
- accepte des arguments

On peut lister les modules en exécutant la commande :

• *ansible-doc --list* 

on retrouve cette liste à cette adresse :

*http://docs.ansible.com/ansible/modules\_by\_category.html*

## Les modules

## Liste de modules couramment utilisés

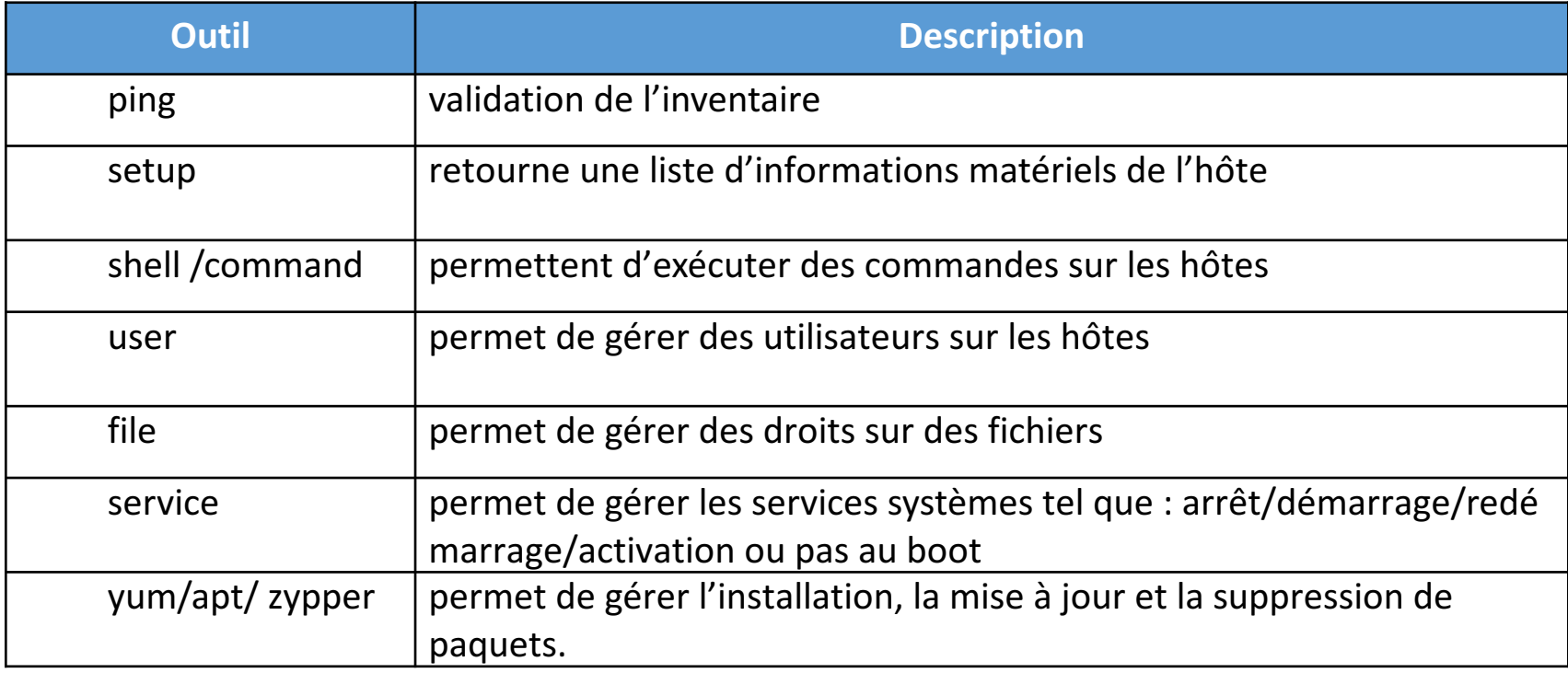

La syntaxe est :

ansible (hote/groupe/all) -m MODULE [-a "arg1=val1"]

Exemple :

\$ ansible all –m yum –a *"name=httpd state=latest"* 

## Les modules

## TP n°1

- 1. Installer ansible sur une VM de commande puis installer python sur toutes les VM
- 2. S'assurer que openssl est à jour sur tous les serveurs
- 3. Créer un utilisateur ansible avec un shell /bin/bash
- 4. Installer la clef publique SSH de notre utilisateur sur l'utilisateur ansible
- 5. Ajouter dans le fichier hosts :
	- node-head (groupe master)
	- node-compute-01 (groupe slave)
- 6. Faire un ping via ansible sur la VM node-head et la VM node-compute-01
- 7. Récupérer les informations matériel des VM distantes

## Définition :

Les playbooks permettent d'exécuter un ensemble de tâches à effectuer sur les machines hôtes de manière séquentielle sur tout ou partie de l'inventaire.

#### Un playbook est constitué au minimum :

- D'une variable hosts -> machine à impacter
- D'une variable task  $\rightarrow$  module(s) à activer

#### Les playbooks peuvent :

- Fmettre des notifications
- Effectuer des actions conditionnelles
- Utiliser des templates pour manipuler des fichiers

#### Syntaxe :

Les playbooks sont écrits avec le langage YAML (facile à lire et à écrire)

## Règles de bases:

- On démarre un playbook avec ---
- On  $\leq$  finit avec  $\ldots$
- $\cdot$  Les commentaires se font avec #
- L'indentation est de 2 espaces

## Les tâches :

Chaque tâche est définie par un nom (rubrique *name*) pour commenter l'action et d'un module à appeler. Des attributs supplémentaires permettent de rendre les playbooks plus interactifs :

- *notify* : défini un Handler à appeler
- *register* : sauve le résultat d'une action dans une variable
- *include* : inclusion d'un fichier externe
- *when* : exécute une action sous certaines conditions

Exemple : nom du playbook install\_apache.yml

hosts: file\_slow tasks: 

- name: Install apache yum:
	- name: httpd
	- state: present
	- tags:
		- -install\_httpd

\$ansible-playbook install\_apache.yml

\$ansible-playbook install\_apache.yml –tags install\_httpd -l nlame1.example.com

## Notification et handlers :

Les handlers permettent de définir des actions qui ne seront exécutées qu'au déclenchement d'une notification. Les handlers ne sont pris en compte qu'après la fin de toutes les tâches présentes dans le playbook.

Exemple : Redémarrer le service apache si la config à changé

- hosts: webservers

tasks:

- name: Configure apache template:
	- src: httpd.conf dest: /etc/apache2/apache2.conf when: ansible\_os\_family == 'Debian' notify: Restart apache

handlers:

- name: Restart apache

service:

name: apache2 state: restarted

## $TP n^o2$

- 1. Écrire un playbook de déploiement d'apache avec support de PHP sur la VM node-head
- 2. Reprendre ce même playbook et intégrer un déploiement de htop et curl pour la vm node-compute-01
- 3. Enfin reprendre toujours le même playbook et rajouter une commande pour s'assurer que vim et nano sont à jour.

## Définition :

Les structures de contrôle sont probablement la partie la plus utile. En effet grâce aux structures de contrôle on peut manipuler les données provenant des hôtes de façon très flexible et puissante.

#### Les *facts* :

La première action effectuée lors de l'exécution d'un playbook est de récolter des informations de chacun des hôtes distants.

- Ces *facts* alimentent des variables (préfixées par Ansible).
- Ces variables seront utilisables dans les filtres des tests et des boucles du playbook.
- Pour avoir une liste de tous les *facts* qu'Ansible met à votre disposition il faut utiliser le module setup

## Exemple : ansible -m setup hostname

## Les conditions :

Il est utile que certaines tâches du playbook soient effectuables seulement si une condition spécifique est remplie ou non. La directive when permet d'effectuer ce test.

Exemple :

```
- name: Installation apache (Debian)
 		apt:
  name: apache2
  state: present
 when: ansible \cos family == 'Debian'
- name: Installation apache (REHL)
 yum :
  				name:	httpd	
  state: present
 when: ansible \cos family == 'RedHat'
```
## Les boucles :

Les boucles permettent d'itérer sur les variables de type liste et dictionnaire. Cette technique permet d'exécuter plusieurs fois la même action sur un nombre d'éléments indéfini lors de l'écriture du rôle ou playbook. La liste complète des boucles est disponible dans la documentation ansible.

#### Exemple :

*with items* permet de boucler sur une liste. A chaque itération une variable item prend la valeur suivante de la liste :

- name: Installation d'éditeurs

 yum: 

```
name: "\{ \} item \}"
```
with items:

- - vim
- - emacs
- - nano

## Les inclusions :

La directive *include* permet d'importer une liste de tâches ou de handlers. Cette technique permet de rendre génériques certaines actions. 

Exemple :

hosts: all

tasks:

 - include: common-setup.yml 

- name : something else

... 

## Structures de contrôle

#### $TP n^{\circ}3$

- 1. Récrire le playbook précédent en installant curl et htop en une seule tâche
- 2. Rajouter dans cette même tâche une condition qui permet de s'assurer que le serveur apache est présent sur la VM node-head, s'il ne l'est pas il faudra l'installer.
- 3. Générer un fichier /tmp/hosts similaire à /etc/hosts pour toutes les machines de l'inventaire.

# **Templates**

## Définition :

Ansible fonctionne sur un système de modèles (templates). Ils s'appuient sur Jinja2 et permettent de gérer des boucles, des tests logiques, des listes ou des variables. 

- Une variable se déclare en la mettant au milieu de deux accolades : variable :  $\{$ variable $\}$ }
- Les instructions sont délimitées par accolades et pourcentage : {% instruction %}
- Les commentaires sont délimités par accolade et dièse.

Exemple :

```
\{ # Définition de notre liste \#}
\frac{8}{8} set myList = [1, 2, 3] %}
\{ # Parcours de la liste #\}{# Pour afficher l'ensemble des valeurs présentes #}
\{% for value in myList \%Valeur : \{ \} value \}{%	endfor %}
```
## Définition :

Les rôles sont des playbooks génériques, qui peuvent être intégrés dans d'autres playbooks. Cette notion est essentielle afin de créer des tâches complexes. Pour chaque élément d'un rôle (tâche, handlers, ...) un fichier nommé main.yml sert de point d'entrée.

#### Exemple d'arborescence :

Dans le répertoire playbooks, où se trouvent ansible.cfg, hosts et deploy.yml, on va créer un dossier « roles » et on lancera la commande :

## \$ ansible-galaxy init -p roles/ test

## Rôles

Notre rôle est bien créé et il contient les répertoires suivants :

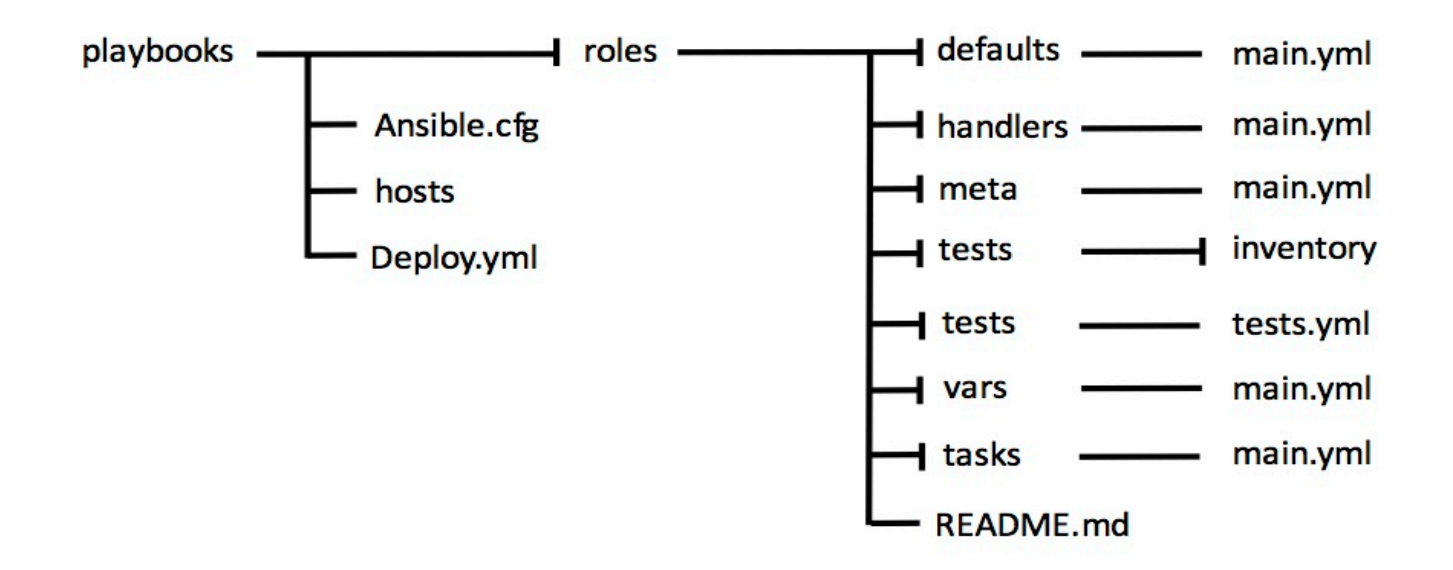

Grâce à cette arborescence il ne sera pas nécessaire de préciser les directives vars, tasks ou handlers dans les fichiers vars/main.yml, tasks/main.yml et handlers.yml cette information sera obtenu à partir du nom du répertoire.

# Rôles

Par exemple un fichier *tasks/main.yml* ne contiendra qu'une liste de tâches :

De la même façon, les modules *copy* et *template* iront chercher les fichiers sources directement dans les répertoires *files* et *templates*, sans besoin de les préciser dans le path.

Exemple : un fichier *tasks/main.yml* ne contiendra qu'une liste de tâches

- name: Install Apache apt: name=apache2 state=present
- name: Ensure service is registered and running service: name=apache2 enabled=true state=started

Obtenir des rôles :

Ansible fournit une bibliothèque de rôles en ligne : Galaxy.

Les rôles disponibles sur Galaxy sont soumis par la communauté Ansible, et leur qualité varie. Un système de notation permet de trouver les meilleurs rôles.

Exemple :

Installation \$ansible –galaxy install geerlingguy.apache

Suppression \$ ansible –galaxy remove geerlingguy.apache

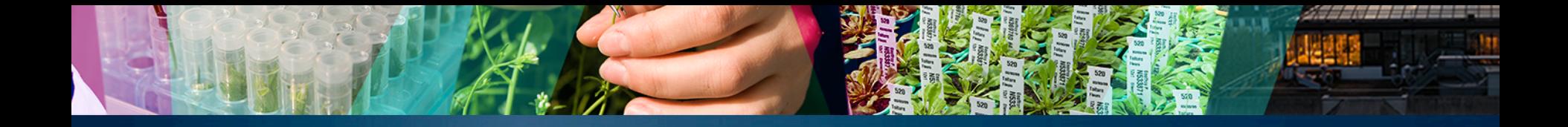

# Merci de votre attention